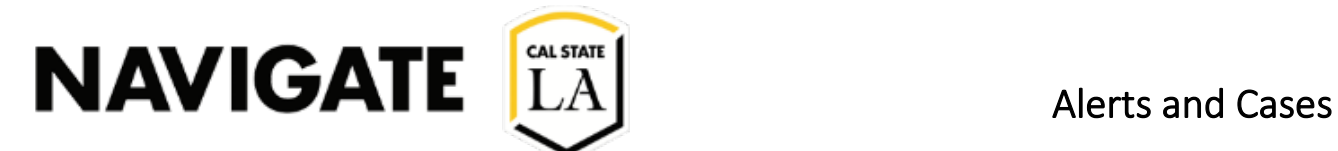

### Date 6/21/2022

### Creating a Case

### Step 1a. Issuing a Single Student Alert (Location and Methods)

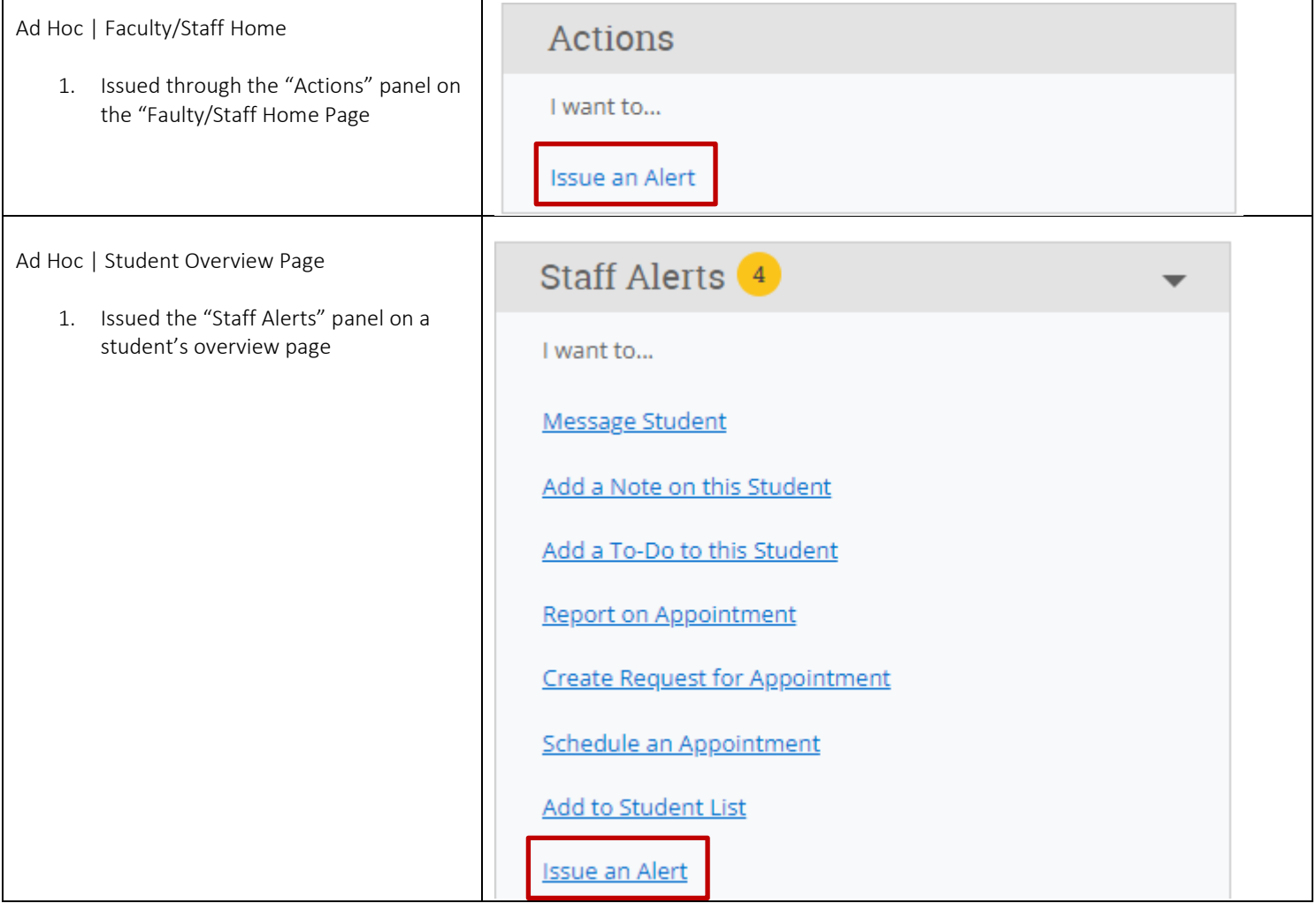

٦

# NAVIGATE  $\begin{bmatrix} \text{C4L STATE} \\ \text{L} \end{bmatrix}$  Alerts and Cases

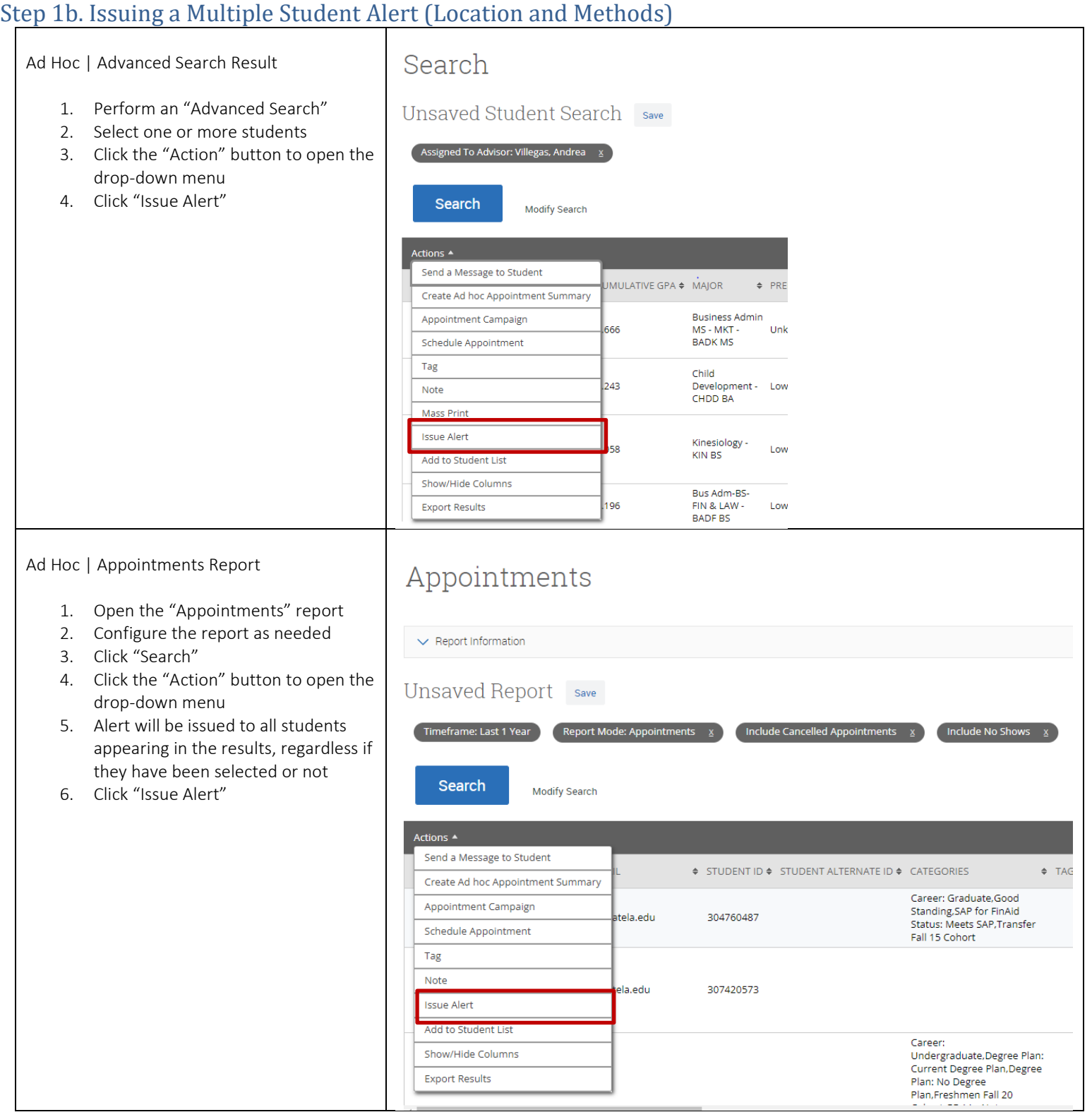

# NAVIGATE  $\begin{bmatrix} \text{C4L STATE} \\ \text{L} \end{bmatrix}$  Alerts and Cases

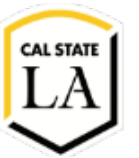

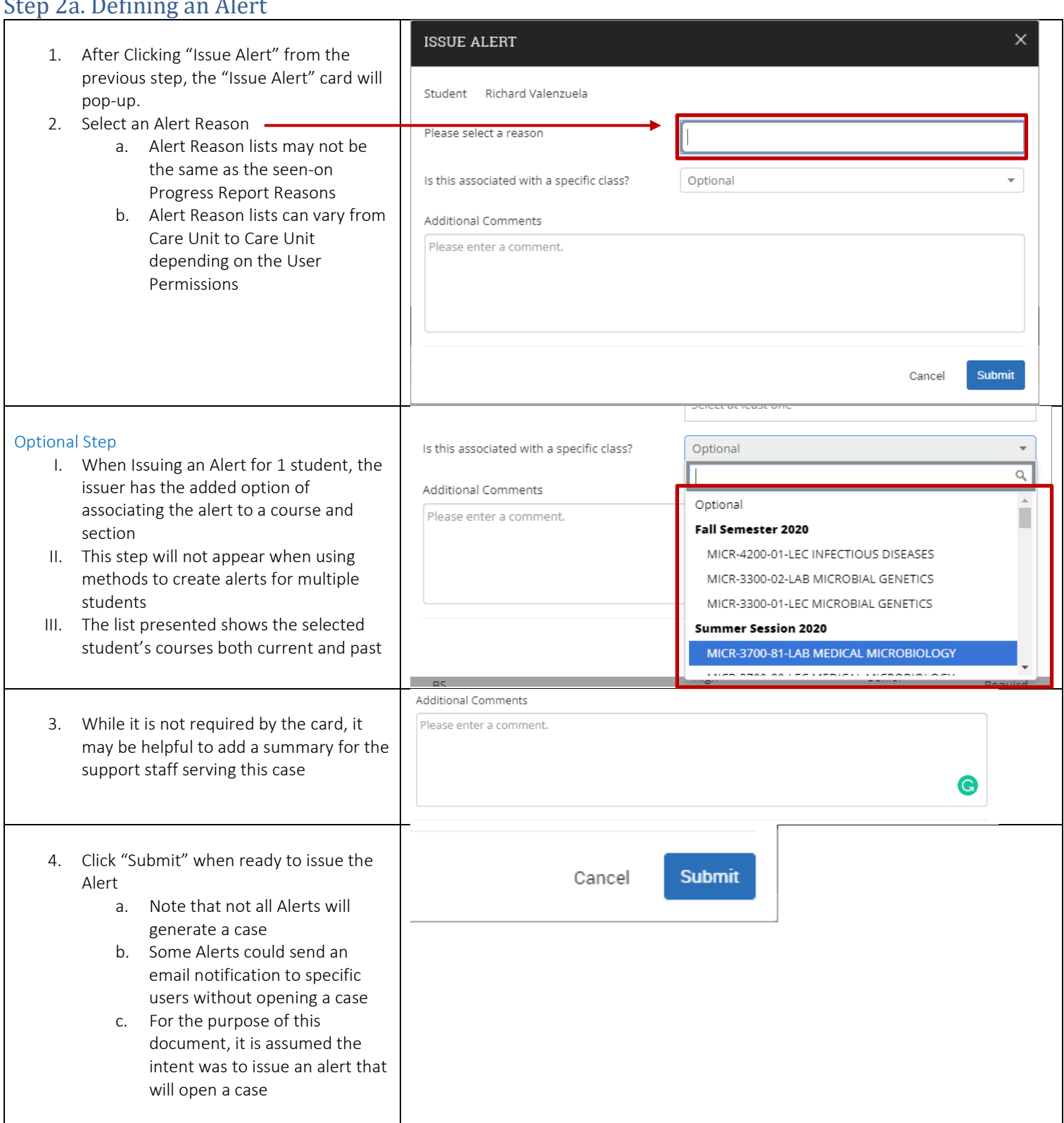

# NAVIGATE  $\begin{bmatrix} \text{C4L STATE} \\ \text{L} \end{bmatrix}$  Alerts and Cases

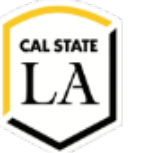

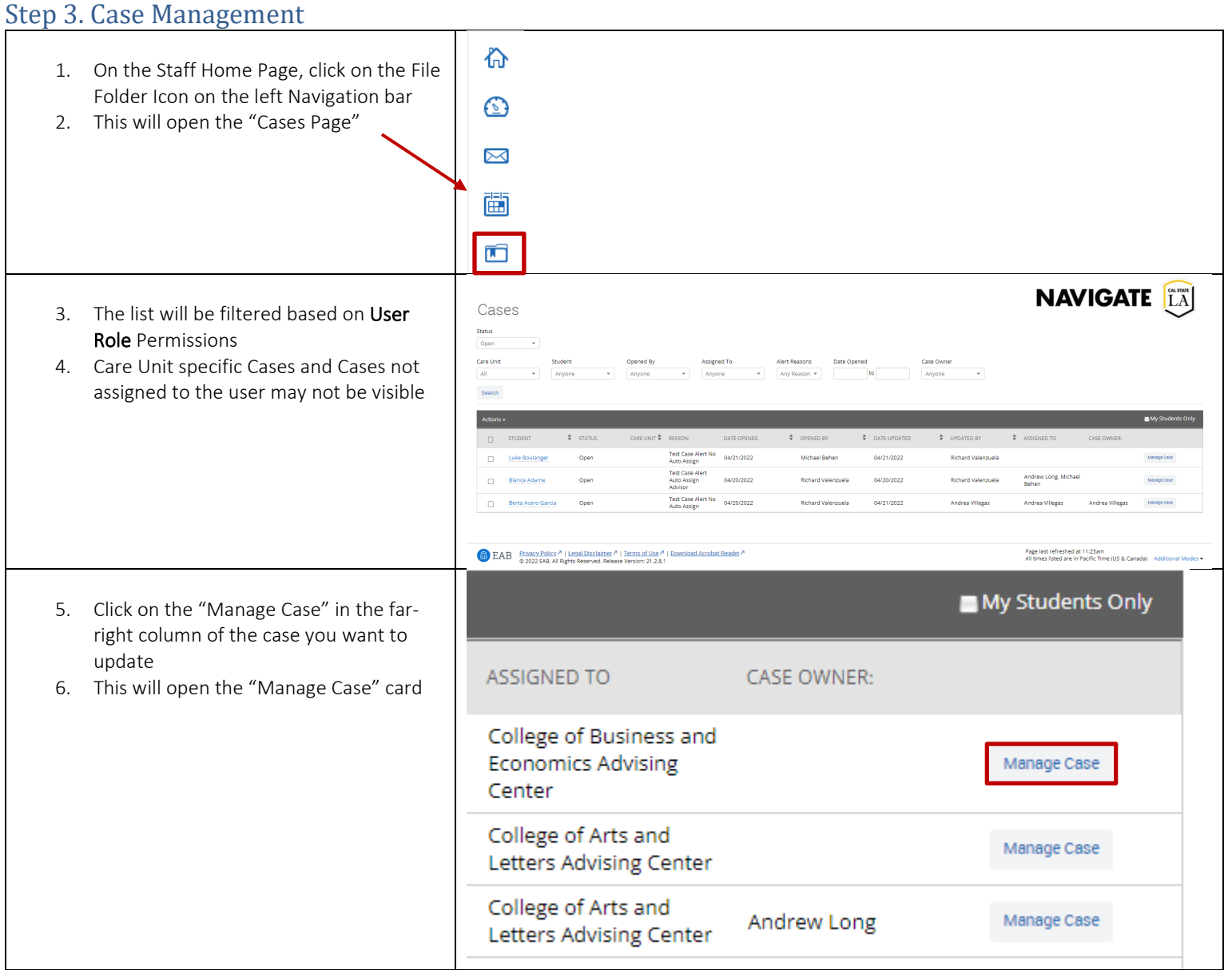

### NAVIGATE  $\begin{bmatrix} \text{CAISTAR} \\ \text{LA} \end{bmatrix}$  Alerts and Cases

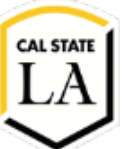

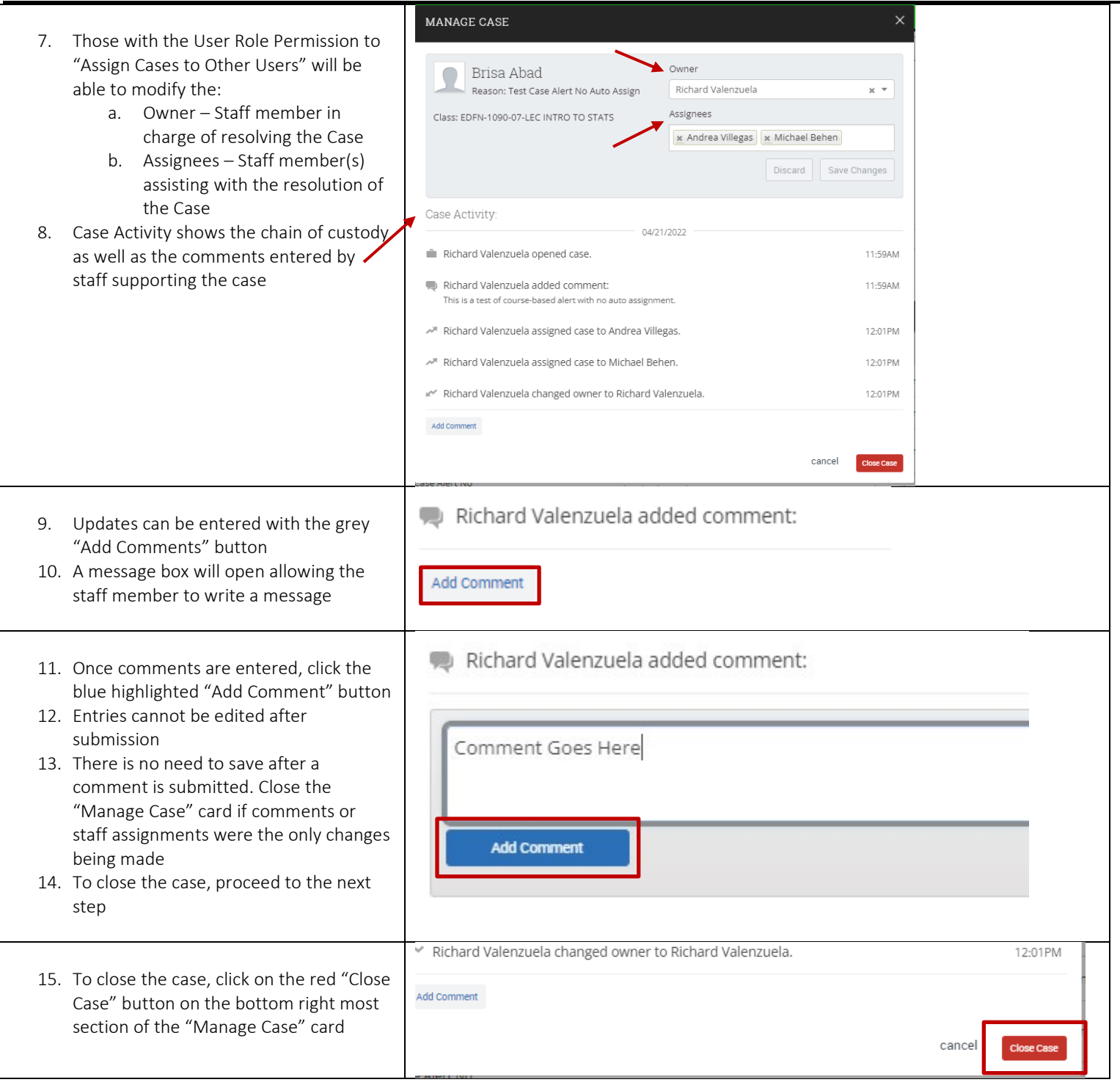